L02.fm Page 23 Tuesday, November 25, 2008 7:58 PM

# **◆ Charging**

Accessories and optional devices are not waterproof. Check the following before and after charging.

- ・Check that FOMA terminal is not wet. If wet, adequately drain FOMA terminal and wipe off water with dry, clean cloth etc. before connecting a desktop holder or opening the external connection jack cap.
- When charging the battery after FOMA terminal is wet, adequately drain it and wipe off water with a dry, clean cloth etc., before connecting a desktop holder or opening the external connection jack cap.
- When the external connection jack cap is opened for charging, close the cap firmly after charging.

It is recommended that the desktop holder be used for charging to prevent water from seeping inside from the external connection jack.

- \* Never try to charge the battery pack when FOMA terminal is wet.
- \* Do not touch the AC adapter or desktop holder with wet hands. May cause electric shock.
- \* Do not use the AC adapter or desktop holder in a place subject to water. May cause fire or electric shock.
- \* Do not use the AC adapter or desktop holder in a bathroom, kitchen, lavatory or other highly humid area. May cause fire or electric shock.

Easy Search/Contents/Precautions 23

L02.fm Page 24 Tuesday, November 25, 2008 7:58 PM

# **Accessories and main options**

**<Basic package>**

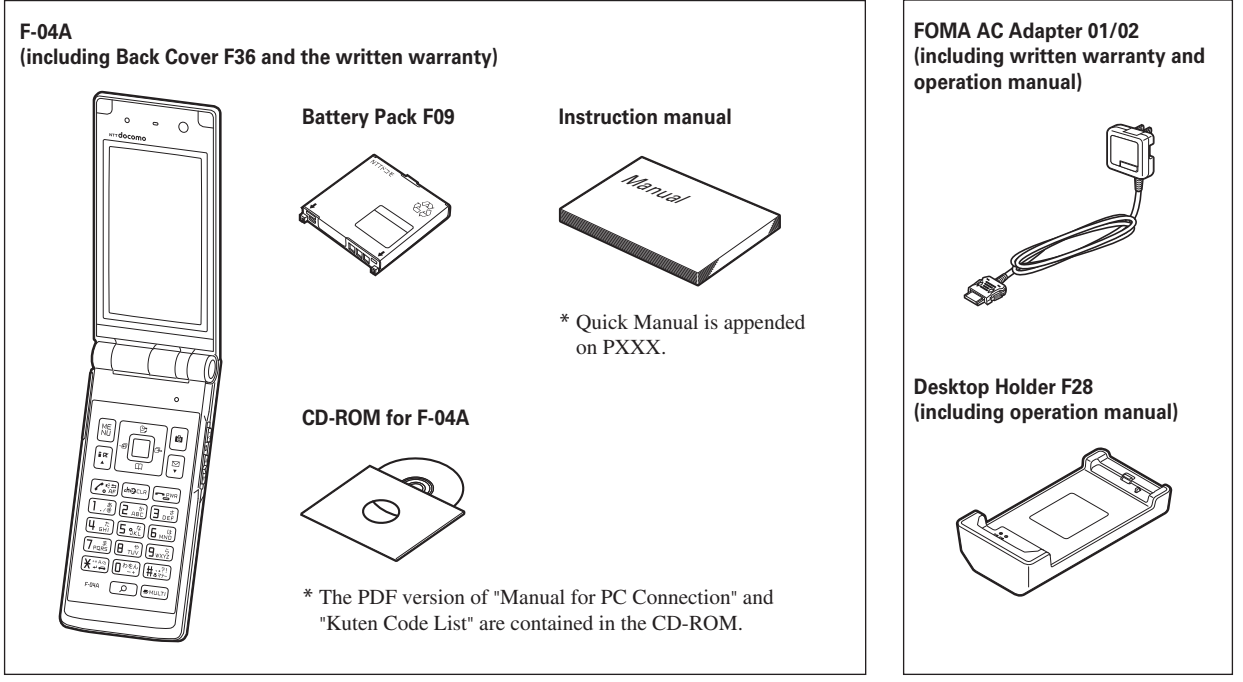

**Other optional accessories**→**PXXX**

**<Optional accessories>**

24 Easy Search/Contents/Precautions

L03. fm Page 25 Thursday, November 27, 2008 9:48 AM

# **Before Using the Handset**

25

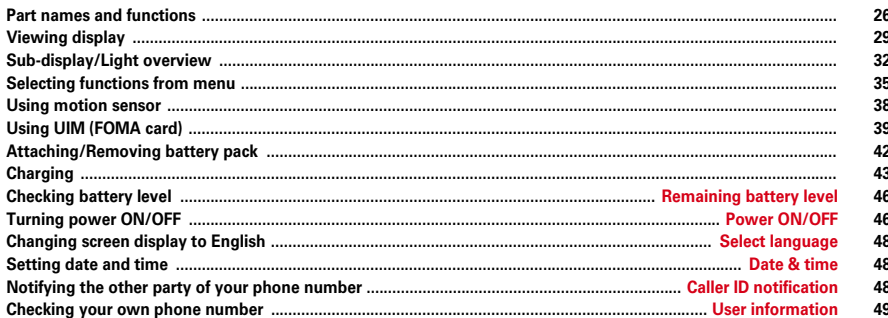

L03.fm Page 26 Thursday, November 27, 2008 9:48 AM

# **Part names and functions**

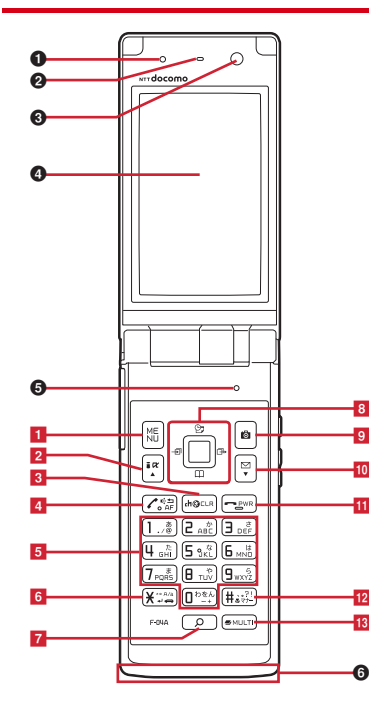

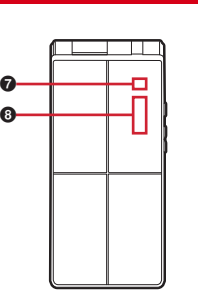

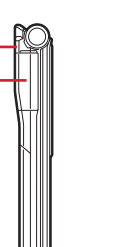

 $\, \circ \,$  $\, \circ \,$ 

# **<Functions of parts>**

### a **Light sensor**

Sense the ambient luminance (automatic

adjustment of the brightness of the display).

\* Blocking the light sensor may disable correct adjustment of the brightness.

### b **Earpiece**

Hear other party's voice from here.

### c **In-camera**

 $\boldsymbol{0}$ 

n

 $\bf \Phi$ o

 $\boldsymbol{0}$ m ó

 $\frac{6}{200}$  000

 $\overline{m}$ 

 $\tilde{\bm{c}}$  $\boldsymbol{\Phi}$  $\overline{\mathbf{e}}$ 

> Shoot your own image, send your image via a videophone call

### d **Display** <sup>→</sup> **P29**

### $\Theta$  Microphone

Send your voice from here.

\* Do not cover with your finger while talking or recording sound.

### f **1Seg antenna** <sup>→</sup> **P205**

\* The terminal has a built-in 1Seg antenna. For better signal reception, do not cover the antenna with your hand.

### g **Light** <sup>→</sup> **P95**

Turn on or blink when activating Lock on close or Auto keypad lock, shooting an image, recording a movie, operating Music&Video Channel player or MUSIC Player, and it operates according to the settings of Indicator light or Light alert.

### **to** Sub-display → P32

### **FOMA Built-in antenna**

\* The terminal has a built-in FOMA antenna. For better voice quality, do not cover the antenna with your hand.

### $\Phi$  Out-camera

Shoot still images or movies, send images over a videophone call.

### $\Phi$  Speaker

Hear ring alert or voice of the caller using the speakerphone etc. from here.

L03.fm Page 27 Thursday, November 27, 2008 9:48 AM

### l **Shooting indication light** → **P67, 186**

Camera light for videophone calls, still image shooting or movie recording, or it turns on or blinks for still image shooting or movie recording.

### m **FeliCa mark** → **P256, 291**

Installation of IC card

\* You can use Osaifu-Keitai by placing it over IC card reader or send/receive data by iC transmission. The IC card cannot be detached.

### n **Infrared data port** → **P290, 294**

Infrared communication, Infrared remote control.

### $\bf \Phi$  Back cover

\* Remove the back cover, open the inner lid, and remove the battery pack to access the microSD card slot. →P280

### p **Back cover lever** → **P42**

- $\bf \Phi$  Charging jack
- **<sup>1</sup>** Strap opening

### $$

Connecting Earphone/Microphone with Switch→ P316

### **<Functions of keys>**

The functions available by pressing keys are as below.

● : Press ■ : Press for 1 second or more **1 ME** MENU key

● Display menus, perform the operation shown at the upper left of the guide area.

■ Start/Cancel side key hold.

### bI**i-mode/i-**α**ppli/** ▲ **(scroll)/Character**

- Display i-mode Menu.
- Scroll upward the mail screen or site/website display by pages.
- Perform the operation shown in the lower-left corner of the guide area, switch character entry modes.
- $\blacksquare$  Display i- $\alpha$ ppli folder list.

### cc**ch/**α**/Clear key**

- $\bullet$  Display i-Channel list, switch i- $\alpha$ ppli stand-by display and i-αppli activation.
- Delete characters or return to previous screen. ■ Start/Cancel Self mode.

### **4 Start a voice call/** *Speakerphone/AF key*

● Make/Receive a voice call, return to the previous character while entering characters.

● Switching the speakerphone function, start/ cancel auto-focus.

■ Make a voice call using the speakerphone function.

■ Restore the character string to its previous state.

### **6** Keypads

 $\Box$ 1-9

● Enter phone numbers (1-9) or characters, select menu/items.

■ Perform the function registered in Custom menu.  $\overline{\bullet}$ 

● Enter phone number (0) or characters, select menu/items.

■ Use Auto switch of Int'l call assist when making international calls.

- **6**  $\rightarrow$  *\** /A/a/Line feed/Public mode (Drive mode) **key**
	- Enter " \* ", "<sup>\*</sup> ", "° ", etc., switch upper/lower case.
	- Line feed while entering characters, select menu/ items.
	- Switch display/hide of guide area when shooting a still image.
	- Switch horizontal and vertical displays while playing movie/i-motion.
	- Start/Cancel Public mode (Drive mode).
- gU**Search key** →**P297**
	- Enter the target word, place or name and search.
- **8** Multi-cursor key
	- **DEnter** key

● Perform the operation, activate Focus mode.

 $\blacksquare$  Start i- $\alpha$ ppli registered for one-key shortcut.

uSchedule/↑ key

- Display Scheduler.
- Adjust volume, move the cursor upward.

■ Display alarm list

- dPhonebook/↓ key
- Display phonebook.
- Adjust volume, move the cursor downward.

■ Add to the phonebook.

- **OReceived calls/← (previous) key**
- **O** Display Received calls, switch displays, move the cursor leftward.
- ■Start/Cancel privacy mode when "Activate/ Deactivate" of Activation option is set to "Hold L-

cursor key".

- **Redial/ → (next) key**
- Display Redial, switch displays, move the cursor rightward.
- ■Start/Cancel IC card lock
- $*$  May be described as  $\Omega$  $\Omega$ .

L03.fm Page 28 Thursday, November 27, 2008 9:48 AM

### **9 iCamera key**

- Start still image shooting, perform the operation shown at the upper right of the guide area. ■ Start movie recording.
- ja**Mail/**▼ **(scroll) key**
	- Display mail menu, perform the operation shown at the lower right of the guide area.
	- Scroll downward the mail screen or site/website display by pages.
	- Press 2 times : Check new message
	- Display mail creation screen

### **ii Power/End key**

- Terminate on-hold, calling/operating function, display/hide calendar layout.
- Press for 2 seconds or more : Turn power ON/ OFF.

### 12  $\pm$  #/Macro shooting/Silent mode key

- Enter "#", "、", "。", "?", "!", " · ", select menu/ items.
- Turn Macro mode on or off while using the camera.
- Start/Cancel Silent mode.

### **13** Multitask key

● Perform another function while talking or operating (Multiaccess/Multitask).

### **14** Side keys

- TV key/Camera
- Activate 1Seg.
- When FOMA terminal is folded, start/stop shooting/recording, save while Camera is activated, display Multi information while displaying a sub stand-by screen.
- When FOMA terminal is folded, display Subdisplay menu.
- S
- Stop ring alert, alarm sound or vibrator.
- Adjust volume, increase Listen volume during a call.
- Turn sub-display light on, switch display or select menu item while FOMA terminal is folded.
- Activate the quick answer machine while receiving a call, activate/stop voice memo or movie memo during a call.
- With FOMA terminal folded, start/cancel Silent mode\*, with FOMA terminal opened, start Ans.Machine&Voice memo on the stand-by display.
- $\overline{\mathbf{y}}$
- Adjust volume, decrease Listen volume during a call.
- Turn sub-display light on, switch display, select menu item or check arrival information with FOMA terminal folded.
- Check new messages<sup>\*</sup> while FOMA terminal is folded, mute while watching 1Seg or playing video while the terminal is opened, check new messages on the stand-by display.
- \* The setting of Side key shortcut is the operation in the default state.

# **Viewing display**

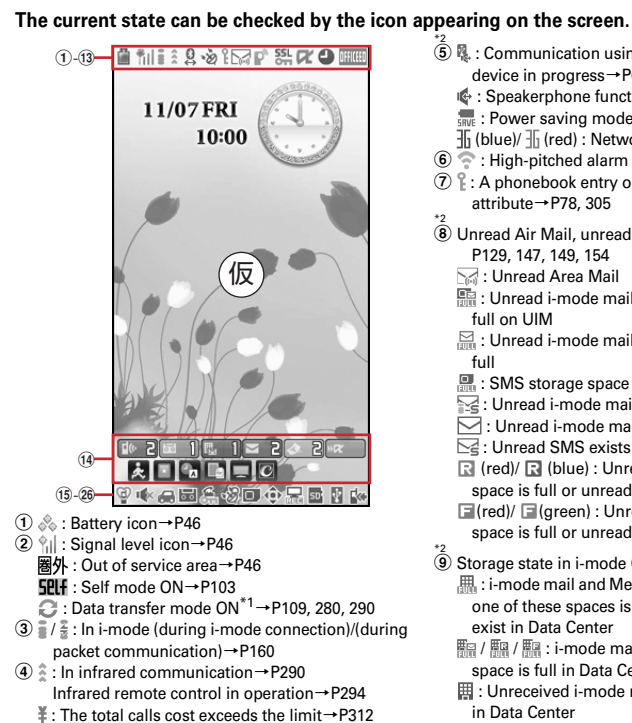

 : Speakerphone function in use→P53  $\frac{1}{100}$ : Power saving mode activated→P91  $\frac{1}{10}$  (blue)/  $\frac{1}{10}$  (red) : Network state→P342  $6 \leq$ : High-pitched alarm is set to "ON"  $\rightarrow$  P300  $\mathcal{F}$  : A phonebook entry or schedule has secret attribute→P78, 305 \*<sup>2</sup><br>⑧ Unread Air Mail, unread mail, MessageR/F state→ P129, 147, 149, 154  $\boxdot$  : Unread Area Mail : Unread i-mode mail and SMS storage space is full on UIM**Example 1** Unread i-mode mail and SMS storage space is full: SMS storage space is full on UIM  $\sqrt{2}$ : Unread i-mode mail and SMS exist  $\boxdot$ : Unread i-mode mail exists  $\overline{\bowtie}$ : Unread SMS exists (red)/ (blue) : Unread MessageR storage space is full or unread MessageR exists (red)/ (green) : Unread MessageF storage space is full or unread MessageF exists  $\overline{\textcircled{\textbf{0}}}$  Storage state in i-mode Center→129, 147 : i-mode mail and MessageR/F storage are full or one of these spaces is full and unreceived mails exist in Data Center **E2** / E2 : i-mode mail or MessageR/F storage space is full in Data Center **用: Unreceived i-mode mail and MessageR/F exist** in Data Center

 $*2$ 

\*2<br>⑤ 嗯. : Communication using handsfree-compatible

device in progress→P60

MessageF exists in Data Center \*2 j : Displaying SSL page/Executing SSL session with i-αppli or using i-αppli downloaded from SSL page<sup>→</sup>P161 Displaying an SSL/TLS page→P180 : Mail failed to Auto-send exists→P128 : Auto-send mail exists→P128**. Music&Video Channel program obtaining** reservation exists→P219 $\textcircled{1}$  i-αppli/i-αppliDX state→P233, 252  $\Box$ : During i- $\alpha$ ppli operation (gray) : i-αppli stand-by display ON  $\boxed{2}$  (orange) : i-αppli is being started from the i-αppli stand-by display  $\n *l*<sub>K</sub>$ : i-αppliDX is running  $\boxed{3}$  (gray) : i- $\alpha$ ppliDX stand-by display ON  $\boxed{3}$  (orange) : i- $\alpha$ ppli is being started from the i<sup>α</sup>ppliDX stand-by display \*3 l : Performing 1Seg recording reservation/1Seg recording (only watching stopped)→P211, 213 : i-αppli Auto start failed→P251 \*3m : Inside OFFICEED area→P337 n : Arrival information→P37 : Shortcut icons→P305  $\overline{0}$  : Silent mode ON  $\rightarrow$  P84 : Personalized silent mode ON→P85 p : Call alert volume is Silent→P82 : Vibrator for voice call ON→P82 : Call alert volume is Silent and vibrator for voice call ON→P82

肥/ B / E : Unreceived i-mode mail, MessageR or

- q : In Public mode (Drive mode)→P63
	- Before Using the Handset 29
- 
- F-02A\_E1kou

L03.fm Page 30 Thursday, November 27, 2008 9:48 AM

- **10**  $\frac{1}{\sqrt{2}}$  /  $\frac{1}{\sqrt{2}}$  : Answer machine ON/recorded messages full→P64
- \*2 s : Keypad dial lock ON→P105 : Side key hold ON→P110 \*2
- 20 且 : Personal data lock ON→P104 **III** / IIII : Music&Video Channel obtaining failure/ success→P219<sup>四</sup>/ R: 1Seg recording reservation completed/
- failed→P213
- \*2 u : Reading UIM→P39, 46 (key is yellow) : IC card lock ON→P258 : Individual IC card lock→P258
- **22**  $\oplus$  /  $\oplus$  : Displaying available multi-cursor key in Focus mode→P37
- : Lock on close/Auto keypad lock ON→P110 23 **△**: Alarm clock ON→P299
- : 1Seg watching/recording reservation, schedule reminder ON→P212, 302
- **P**: Schedule reminder or 1Seg watching/recording reservation and alarm clock are simultaneously ON→P212, 299, 302
- <sup>2</sup> State of USB mode settings and microSD card→ P280, 285
- **ED**: microSD card installed during Communication mode

 $E_{\overline{56}}$  (blue)/  $E_{\overline{56}}$  (gray) : microSD card installed or not during microSD mode

**pp** (blue)/  $\frac{mn}{mn}$  (gray) : microSD card installed or not during MTP mode

- \*<sup>2</sup><br>媭 <sub>野</sub> : Connected to external device using USB cable→ P69, 286
	- : Pedometer ON→P315
- \*2 z : Software update notice→P396
	- : Software update pre-specified→P397
	- : Update notification icon→P396
	- $\overline{\mathbb{Q}}$ . /  $\overline{\mathbb{Q}}$  : Auto-update of the latest pattern definition failed/succeeded→P399
- \*1 When data transfer mode is activated, the terminal is in the same state as out of service area and Multitask becomes unavailable.
- \*2 The current highest-priority item is displayed. These icons are listed in descending order of the priority from the top.
- \*3 Time appears on a screen other than the stand-by display.

# ✔**INFORMATION**

・ Depending on the displayed function, an icon may be displayed at a different position, or some or all icons may not be displayed.

L03.fm Page 31 Thursday, November 27, 2008 9:48 AM

# **◆ Task area**

The icon indicating the function (task) in progress appears in the task area. During Multiaccess or Multitasks, the icons show which functions are running.

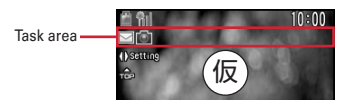

# ❖**Icons indicated on the task area**

- **Mal**: Voice call
- **园**: Received calls
- $\overline{\mathbb{R}}$  · Redial
- $\overline{\phantom{a}}$ : Answer machine/Voice memo
- : Videophone call
- $\frac{1}{400}$ : Videophone using an external device
- **· Call (switching)**
- : Call (disconnecting)
- **COMA** terminal phonebook
- on: Contact setting of Privacy mode
- : Kisekae Tool
- : Still camera
- : Movie camera
- : Bar code reader
- : i-mode
- : i-mode Bookmark/Go to location/Browser history/Screen memo/two-touch site
- : Mail/MessageR/F
- : Area Mail
- **But A**: Receiving i-mode mail
- : Inquiring for i-mode mail/SMS
- $\boxed{\sim}$  /  $\boxed{\sim}$  : Sent msg log/Received msg log
- : Chat mail
- : Receiving SMS
- $\mathbb{Z}$ : i-αppli
- : ToruCa
- : Full Browser
- $\Box$ : 1Seg
- : My Picture
- : Movie/i-motion
- **E:** Chara-den
- : Melody
- $\blacksquare$  (blue)/ $\blacksquare$  (gray) : Accessing microSD card/Standing by for accessing
- : Activating Music&Video Channel
- **:** Music&Video Channel program obtaining
- : MUSIC Player
- : Sound recorder
- : Adjusting volume by Multitask
- **<sup>合</sup>: Countdown timer**
- : Alarm clock
- : High-pitched alarm
- **: Scheduler/Schedule reminder ringing (including activation notification of** 1Seg)
- **Mai:** Fake call
- : Toy's world
- : User information
- : Calculator
- : Pedometer
- **图: Search engine**
- ■: Notepad
- : Dictionaries
- : Accessing Data Center
- : Displaying synchronization log
- : Network services set
- $\frac{1}{\sqrt{1-\frac{1}{n}}}$  /  $\frac{1}{\sqrt{1-\frac{1}{n}}}$ : Calling or communicating packets via USB/Sending or receiving packets via USB
- : 64K data communication
- : Accessing external data
- / : Updating software/Software update notified
- : Updating pattern definition/Displaying version
- $/ /$  (gray) : Each function set or on hold

L03.fm Page 32 Thursday, November 27, 2008 9:48 AM

# **◆ Guide area**

Operations that can be performed by pressing  $\mathbb{M}$ ,  $\mathbb{R}$ ,  $\mathbb{R}$ ,  $\Theta$ ,  $\mathbb{R}$  and  $\boxed{\simeq}$  are displayed in the guide area. Displayed operations vary by the screen. Display locations and keys correspond as shown in the figure.

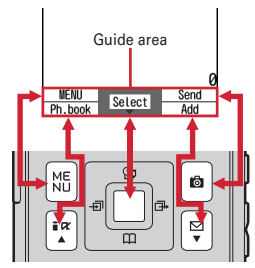

•  $\rightarrow$  on the quide area corresponds to multi-cursor keys  $\boxtimes$  (It may be different depending on the function you are using or how the site or website is made).

# **◆ List screen**

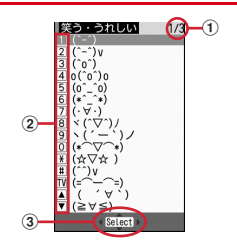

 $\overline{0}$  When a list extends to multiple pages, the currently displayed page number and the total number of pages appear.

2 Pressing the keypads corresponding to the item number or pressing the keys below allows you to select an item.

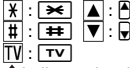

 $\circled{3}$   $\uparrow$  indicates that there are items that can be selected above and below the cursor position. Press  $\boxed{8}$  to move the cursor. When  $\boxed{9}$  is pressed on the last item of the page, the next page appears, when  $\lceil \delta \rceil$  is pressed on the first item of the page, the previous page appears.

 $\leftrightarrow$  indicates that there are items that can be selected over the multiple pages. Press  $\odot$  to change the page. Some screens such as an icon selection screen cannot be switched.

# **Sub-display/Light overview**

**With sub-display or light of FOMA terminal, various information or states can be checked. Playing video recorded by 1Seg, shooting still images or recording movies are also available.**

# **◆ Displaying sub-display**

When FOMA terminal is folded, the sub-display shows the stand-by display or messages.

- ・ Folding FOMA terminal displays Open/Close animation. When the animation stops, the sub-display light turns off. When Motion sensor is "ON", doubletapping on the front or back side of FOMA terminal while the animation is displayed also turns off the light.
- When the sub-display light is turned off, pressing  $\boxed{TV}$  turns on the light and the sub stand-by screen appears. Animated arrival image appears when a missed call or unread mail exists. When S-disp auto light on of Sub-display is set to "ON", the light automatically turns on by picking up or tilting FOMA terminal.
- ・ When opening FOMA terminal with information displayed on the sub-display, the information disappears.
- In All lock, Omakase Lock or Side key hold, pressing  $\boxed{\text{TV}}$  or  $\boxed{\text{P}}$  shows a message indicating the lock is set, and after a period of time, the sub stand-by screen appears.

L03.fm Page 33 Thursday, November 27, 2008 9:48 AM

# ❖**Icons and states indicated on the sub stand-by screen**

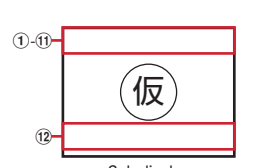

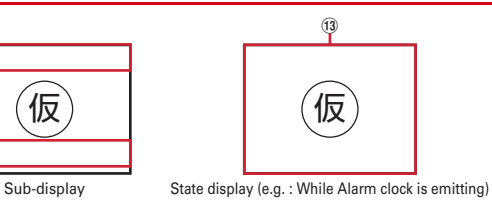

- a : Battery icon
- 2 fill : Signal level icon
	- 圈外: Out of service area
	- **SPLF**: Self mode ON
	- : In data transfer
- $\mathcal{F}(\widehat{\mathcal{F}})$  : In i-mode communication (i-mode site)/(packet communication)
- $\left( \begin{matrix} 0 \\ \end{matrix} \right)$   $\left( \begin{matrix} 0 \\ \end{matrix} \right)$  : Silent mode ON/Personalized silent mode ON
	- : During 1Seg recording reservation
- **6 里: IC card lock ON**
- **6 f** : Lock on close/Auto-keypad lock ON
- ⑦ . i-mode mail or MessageR/F storage space is full in Data Center **|| : i-mode mail or MessageR/F exists in Data Center**
- $\mathbf{\circled{8}} \cong \mathbf{h}$ : Mail failed to Auto-send exists
	- : Auto-send mail exists
- **9 表: Pedometer ON**
- $\boxed{10}$   $\boxed{3}$ : Unread Area Mail exists
	- : Unread i-mode mail or SMS is full, and SMS storage space is full in UIM
	- $\Xi$ : Unread i-mode mail or SMS storage space is full
	- **■: SMS storage space is full in UIM**
	- : Unread i-mode mail and SMS exist
	- (red)/ (blue) : Unread MessageR storage space is full or unread MessageR exists
	- $\Box$  (red)/  $\Box$  (green) : Unread MessageF storage space is full or unread MessageF exists
- $\textcircled{1}$   $\textcircled{2}$  : High-pitched alarm is set to "ON"

 $\Omega$   $\mathbb{R}$  : Missed calls exist (with 2in1 in Dual mode,  $\mathbb{R}$  = 1 appears when there is  $\overline{a}$  missed call only to Number B and  $\overline{a}$  appears when there are missed calls to both Number A and B)

 $\mathbb{R} \times \mathbb{R}$ : Recorded messages exist

**E.** 1: Voice messages in Voice Mail service exist (with 2in1 in Dual mode,

**RED 1** appears when there is a voice message only to Number B and **RED** 2 appears when there are voice messages to both Number A and B)

 $\nabla$  2: Unread mail exists

**ि हो: Unread ToruCa exists** 

13 The states below are notified by message or image.

- ・ Status display of a voice call, videophone call (including Chaku-moji and voice messages in Voice Mail service) and recorded message
- ・ While checking/receiving i-mode mail, SMS or Message R/F, or receiving Area Mail
- ・ While watching /recording 1Seg, playing a melody, using Music&Video Channel player, using Music player or using the microSD card
- ・ While alarm clock or schedule reminder (including activation notification of 1Seg) is sounding, Countdown timer is operating/sounding
- ・ Status display of packet communication, 64K communication, communication via USB, infrared communication or iC transmission

# ✔**INFORMATION**

### ・ Because of the characteristics of surface panel, sub-display may not be seen clearly at places in the sunlight. In this case, check the display in the shade, or make a shadow with your hand to check the display.

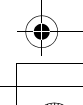

L03.fm Page 34 Thursday, November 27, 2008 9:48 AM

# ❖**Displaying Multi information**

Multi information enables you to quickly check the details and number of missed calls, recorded messages, unread mail, unread MessageR/F or voice messages in Voice Mail service, the number of steps in Pedometer, i-Channel ticker or calendar.

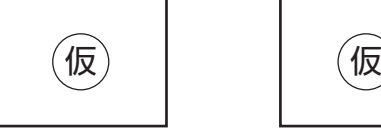

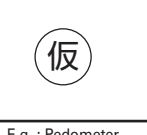

E.g. : Arrival image E.g. : Pedometer

・ The applicable information does not appear when no missed call or unread mail exists, Pedometer is set to "Not use", or you do not subscribe to i-Channel.

### **1On the sub stand-by screen,**  $TV$

• Each time you press  $\boxed{TV}$ , the display switches in the order of the number of unchecked information→pedometer information→i-Channel ticker<sup>→</sup> calendar→stand-by display.

### **Checking the number of arrival information :** D

• Each time you press  $\bigtriangledown$ , the number of items for each information is displayed. Press  $\bigcirc$  while checking the number to check details. **Switching calendar :**  $\bigcap$  **(previous month) or**  $\bigtriangledown$  **(next month)** 

# ❖**Checking arrival information with vibration**

### **1On the sub stand-by screen,**  $\Box$

・ The vibrator operates once when there is arrival information.

# ❖**Playing video or using camera on the sub-display**

While playing video recorded by 1Seg, shooting a still image, recording a movie or playing Toy's world with FOMA terminal folded, even after folding the terminal, you can keep using the function on the sub-display and operate it with  $\boxed{\mathbf{TV}}$  or  $\boxed{\mathbf{P}}$ ,

・ You can activate Still camera, Movie camera or Toy's world with FOMA terminal folded.

# ❖**Selecting functions from the sub-display menu**

Using the sub-display menu, you can use Silent mode ON/OFF, Check new message, Start still camera, Start movie camera, MUSIC Player, Fake call or Minigame.

・ Side key shortcut is set by default.

**<Example> Performing i-mode inquiry**

**1On the sub stand-by screen,**  $\overline{TV}$  **(1 sec. or more)** Use  $\overline{B}$  to move the cursor to "Check new message"  $\overline{TV}$ 

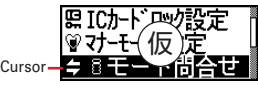

• When  $\boxed{\mathsf{TV}}$  is pressed (1 sec. or more) while the menu is displayed, the sub stand-by screen reappears.

# ❖**Playing mini games**

- **1**On the sub stand-by screen,  $\boxed{\tau v}$  (1 sec. or more) **F** "Mini-game"
	- Pressing  $\boxed{\mathsf{TV}}$  (1 sec. or more) or  $\boxed{\mathsf{P}}$  also starts a game in some settings. **Exiting a game :**  $\boxed{TV}$  **(1 sec. or more)**
	- ・ The game exits when FOMA terminal is opened or no operation is performed for a certain period of time.

# ❖**Playing Toy's world**

・ Playback is possible when Motion sensor is "ON" and Tap On is set.

# **1Double-tap the side of FOMA terminal while the sub stand-by screen is displayed**

・ Playback ends after approximately 5 minutes. You can also end playback by double-tapping the side of FOMA terminal during playback.

# **◆ Displaying light**

- ・ Turn on or blink in the cases below.
- When receiving a call or mail, calling, obtaining ToruCa or accessing IC card
- When opening or folding FOMA terminal
- When activating Lock on close or Auto keypad lock, shooting a still image, recording a movie, operating Music&Video Channel player or MUSIC Player
- When alarm clock, schedule reminder or countdown timer is sounding
- During iC transmission
- ・ For some functions, operation is performed according to Light alert setting.

# **Selecting functions from menu**

# **◆ Menu screen and switching method**

### ❖**Menu screen**

The menu screen below is available.

**Kisekae menu**: A menu that you can change the design using Kisekae tool.

- In addition to menus that support movies, "拡大メニュー (AdvancedMode)" that enlarges font size and "Simple Menu" are available. The Kisekae menu matched with the color of FOMA terminal is set by default.
- ・ Some Kisekae menu changes the menu structure according to usage frequency. In the Kisekae Tool stored by default, "ダイレクトメニュー (Direct menu)" in the "Preinstalled" folder supports this function.
- ・ Some Kisekae menu does not support English display when setting Select language to "English".

**Basic menu :** A basic menu that the menu structure and menu numbers are fixed.

- ・ Menu icons or background design can be changed by customizing Kisekae Tool or menu.<sup>→</sup>P92, 94
- ・ The font size of the menu changes synchronized with Kisekae Tool.

**Custom menu :** A menu that menu items can be freely registered.→P306

# ❖**To switch the menu screen temporarily**

In each menu screen, you can temporarily switch to a different menu screen by the operations below. You can also set which menu to display when pressing  $\boxed{\overline{MS}}$  on the stand-by display.→P91

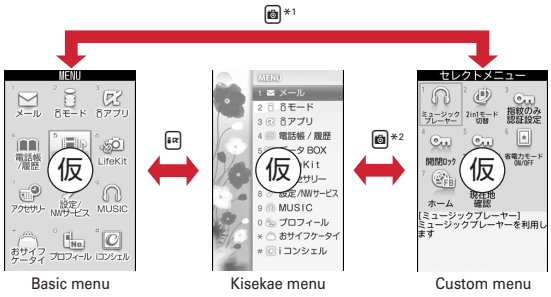

\*1 Cannot be switched when Kisekae menu or Shortcut menu is set as Select startup menu.

\*2 Cannot be switched when Basic menu is set as Select startup menu.

### ✔**INFORMATION**

 ・ Some types of Kisekae menus change the menu structure according to usage frequency. Also, the number assigned to menu item (item number) may not be applied.

# **◆ Selecting a function**

Press  $\boxed{\text{MS}}$  in stand-by and select and perform the functions from the menudisplayed.

There are 2 ways. One method involves using the keypad corresponding to the menu items (Shortcut operation). In the other method, the multi-cursor key is used to select from among the menu items.

- If any function is restricted by lock functions or no UIM is installed,  $\blacksquare$  icon appears or the font color changes indicating that the function is disabled. Note that the display does not change for Kisekae menu or Basic menu. When a function is selected, the reason that the function cannot be performed etc. is displayed.
- ・ Function description about the menu item at the cursor position may appear for some types or levels of the menu. The current setting may also displayed in some menu items.

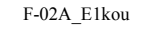

L03.fm Page 36 Thursday, November 27, 2008 9:48 AM

# ❖**Selecting menu items by keypad (Shortcut operations)**

When numbers (item number) are assigned to menu items, a menu item can be selected by pressing the corresponding keypad  $(1, 9, 0, 1)$ ,  $(4, 1)$ .

**ME** 

- ・ Press the item number displayed with the preferred menu item.
- ・ Item numbers differ when "Simple Menu" is set by Kisekae Tool.
- ・ Item number of the menu→P354

### **<Example> Selecting "Calculator"**

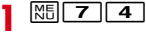

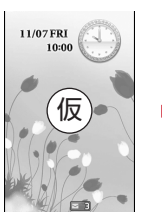

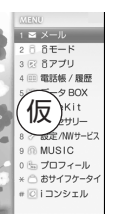

 $\sqrt{7}$ 

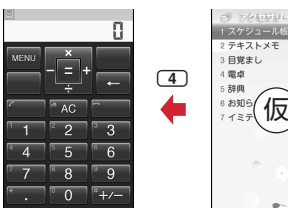

# ❖**Selecting menu items by multi-cursor key**

**<Example> Selecting "Calculator"**

**1**

**ME**  $\blacktriangleright$  Move the cursor to "Accessory" $\blacktriangleright$   $\blacklozenge$ 

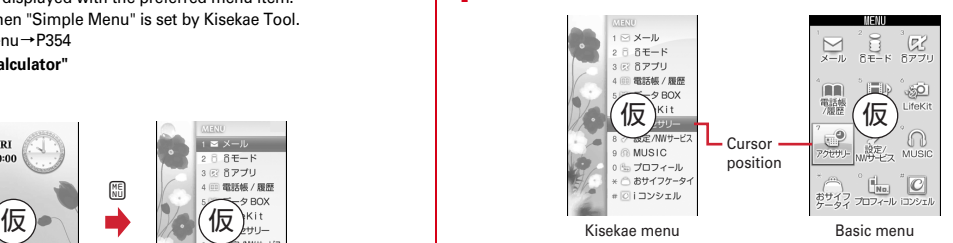

- If you press  $\boxtimes$  to move the cursor, the color and/or design of the cursor position change. Moving by  $\odot$  is unavailable for some menus.
- ・ When setting "Simple Menu" for Kisekae menu, you can select menu (to the second layer) also by placing the cursor and pressing  $\boxed{\odot}$ .

**2** Move the cursor to "Calculator"  $\blacktriangleright$   $\blacklozenge$ 

# ❖**To return to stand-by display or previous menu**

After selecting a menu item, you can return to the stand-by display or previous menu by pressing the keys below.

 $\boxed{\equiv}$  : Return to the stand-by display.

 $\overline{CLR}$  : Return to the previous menu. Depending on the menu, you can return to the previous menu also by pressing  $\lceil \bigcirc \rceil$ .

**1**

L03.fm Page 37 Thursday, November 27, 2008 9:48 AM

# **◆ Selecting method of submenu**

When "MENU" is displayed at upper-left of the guide area, various operations can be performed with submenus.

### **<Example> Selecting the redial submenu**

**On the redial list screen,**  $\frac{NE}{N}$  **► Press a keypad for the submenu item number** 

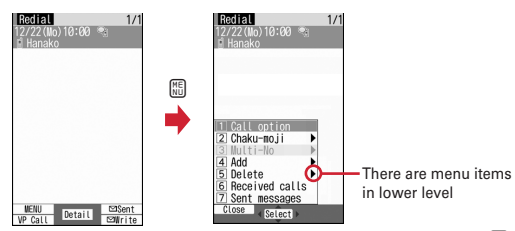

- You can also select an item by moving the cursor to and pressing  $\lceil \bullet \rceil$  or  $\lceil \bullet \rceil$ .
- ・ Item numbers of the submenu with the same functions may vary by the operating screen.
- Pressing  $\boxed{\overline{MS}}$  or CLR closes the submenu.

# **◆ Operating procedure of each item**

### ■ Selection of an item

When numbers or  $\overline{H}$   $\overline{H}$   $\overline{R}$  are displayed, press the corresponding key. You can also select an item by moving the cursor with  $\boxtimes$  and press  $\textcircled{\textsf{P}}$ . When moving the cursor, the item at the cursor position may be framed or change in color.

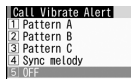

・ Depending on the function, you can check vibration pattern of the vibrator, color or lighting pattern of light alert, the color scheme of screen settings or brightness of the display by moving the cursor to an item.

### ■ **Pulldown menu operation**

Move the cursor to the item to set and press  $\bigcirc$ , and then press the keypads corresponding to the item number.

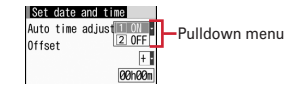

• You can also select an item by moving the cursor to it and pressing  $\lceil \bullet \rceil$ .

### ■ **Check box operation**

Press the keypads corresponding to the item number.

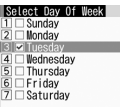

- You can also select an item by moving the cursor to it and pressing  $\lceil \bullet \rceil$ .
- Pressing keypad for the item number or pressing  $\bigcirc$  after placing the cursor, the check box switches  $\blacktriangledown$  (Select) and  $\Box$  (Cancel).
- For some functions, you can select or cancel all items by pressing  $\boxed{\mathbb{M}5}$ .

### ■ **Confirmation screen operation**

If a confirmation screen for performing functions appears while deleting, setting data, etc., move the cursor to "Yes" or "No" and press  $\bigcirc$ .

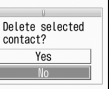

・ For some functions, items other than "Yes" or "No" may appear.

# **◆ Displaying information quickly <Focus mode>**

When the arrival information icon is displayed or when Info/calendar layout or Shortcut icons is set, press  $\bigcirc$  on the stand-by display to change the display to Focus mode that allows you to quickly display the related information.

・ Shortcut icons→P305

**1**

L03.fm Page 38 Thursday, November 27, 2008 9:48 AM

# $\bullet$  Move the cursor to an icon  $\bullet$   $\bullet$

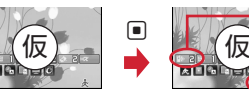

An icon at the cursor position is surrounded with a red frame.

The direction is indicated that it can be moved to by using multi-cursor key.

- ・ A screen matched for the selected icon appears.
- $\boxed{\begin{bmatrix} \end{bmatrix}}$  (Missed calls) : Received call list appears. With 2in1 in Dual mode,  $F \oplus \Pi$  appears when there is a missed call only to Number B and  $F \oplus \Pi$ 
	- appears when there are missed calls to both Number A and B.
- $\boxed{\overline{w}}$   $\boxed{\phantom{a}}$  (Recorded messages) : The recorded message list appears.
- **同 1 Voice messages in Voice Mail service) : A confirmation screen for** playing message appears. With 2in1 in Dual mode,  $\mathbb{R}$ B  $\parallel$  appears when there is a message only to Number B and  $\mathbb{R} \mathbb{R}$  appears when there are messages to both Number A and B.
- $\boxed{\triangleright}$   $\boxed{2}$  (Unread messages) : The folder list of Inbox appears.
- $\sqrt{2}$  (Unread ToruCa) : The ToruCa list of the folder containing the latest unread ToruCa appears.
- ・ You can perform the same operation when icons below appear.
- **If** : Connect to external device using USB cable
- $\mathbb{R}$  /  $\mathbb{R}$  : Software update advance notice/notification
- / : Auto-update of latest pattern definition success/failure
- $|| ||$  /  $|| ||$  : Music&Video Channel program obtaining success/failure
- $\Box$  /  $\Box$  : 1Seg recording reservation completion/failure
- : Performing 1Seg recording reservation/1Seg recording (only watching stopped) - : Pedometer

**Canceling Focus mode : CLR or**  $\boxed{=}$ 

### ✔**INFORMATION**

- When moving the cursor to the icon for arrival information and press **CLR** for 1 second or more, the icon disappears temporarily. For a voice message icon of Voice Mail service, a confirmation screen appears asking you to delete the display. Select "Yes" to delete the display. It reappears when the number of items is changed by accumulating new information or viewing existing information.
- In Focus mode, you cannot display the menu by pressing  $\boxed{\text{NS}}$ .

# **Using motion sensor**

**Motion sensor allows you to perform various operations by double-tapping or tilting FOMA terminal.**

# ❖**Double-tapping FOMA terminal**

There are three places which are effective for double-tapping (tap twice) depending on the function: all faces, front and back faces, and side faces of FOMA terminal.

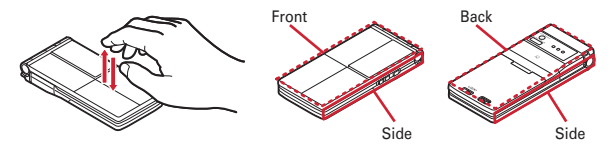

### ■ Stopping a ring alert or alarm

Double-tapping the terminal (at any place) while ring alert, alarm clock, schedule reminder or countdown timer is sounding with FOMA terminal folded, the sound stops. Alarm clock stops or performs snooze operation.

### ■ **Turning off sub-display light**

With FOMA terminal folded, while Open/Close animation is displayed or the sub stand-by screen is not displayed, double-tapping the front or back side of FOMA terminal turns off the sub-display light.

### ■ **Starting Toy's world**

With FOMA terminal folded, while the sub stand-by screen is displayed, doubletapping a side of FOMA terminal starts/exits Toy's world.

# ❖**Tilting FOMA terminal**

### ■ **Rotating the screen display according to the orientation of FOMA terminal**

While watching 1Seg, displaying Full Browser screen, playing 1Seg video, playing a movie/i-motion or playing Music&Video Channel, tilting FOMA terminal 90 degrees counterclockwise switches the display to the horizontal display. Tilting the terminal 90 degrees clockwise restores the vertical display.

・ While an image is displayed, the orientation of FOMA terminal is detected, and display orientations and display size are automatically adjusted.

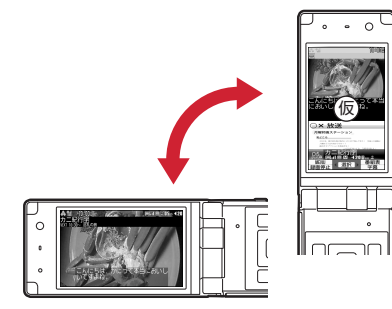

### ■ **Flash graphics change**

When setting Flash graphics compatible with motion sensor to stand-by display, image changes by moving FOMA terminal.

### ■ **Changing vertical/horizontal position or orientation of an image automatically when shooting a still image**

The orientation of still image to be saved changes automatically according to the orientation of FOMA terminal.→P196

### ✔**INFORMATION**

- ・ Depending on the location or strength of double-tapping, unintended operations may be performed. Note that tapping too strongly may cause malfunction.
- ・ While walking or in a place with much vibration, double-tapping operations may not work correctly.
- ・ It may operate as double-tapping when lifting FOMA terminal with your hand.

# ◆ **Enabling Motion sensor <Motion sensor>**

- **ME [Settings & NW services] 7 7 1 1 or 2**
- ・ Even if setting to "OFF", the Flash graphics compatible with motion sensor operate.

# **Using UIM (FOMA card)**

### **UIM (FOMA card) is a card for storing user information such as phone numbers.**

- If UIM is installed incorrectly or if there is a problem with UIM, you cannot make/ receive a call or send/receive a mail.
- ・ For details on handling UIM, refer to the UIM manual.

# **◆ Installing/Removing**

- ・ After turning the power OFF, fold FOMA terminal and hold it with your hand.
- ・ Take care not to touch or scratch the IC part.
- ・ Attaching/Removing back cover and battery pack→P42

### ■ **Installing**

**1**

- $\Omega$  Pull the tab and pull out the tray until it clicks.
- $\hat{Q}$  Hold UIM with the IC side up, align the beveled corner with the tray and push into the tray until it stops.

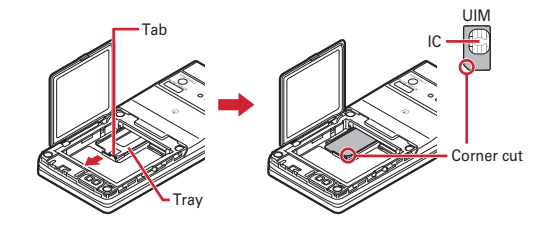

■ **Removing**  $\Omega$  Perform  $\Omega$  of installing operation.

2 Take out UIM.

L03.fm Page 40 Thursday, November 27, 2008 9:48 AM

### ✔**INFORMATION**

- ・ Note that forcible installing or removing UIM, or installing battery pack with the tray inserted at a slant may break UIM or the tray.
- ・ If the tray is removed, press it straight along the guide rail inside the UIM slot with UIM left detached.

# **◆ Security code**

Two security codes, "PIN code" and "PIN2 code", are set for UIM.

・ You can change the security codes yourself.→P101

# **◆ UIM operation restriction**

FOMA terminal is provided with UIM operation restriction for protecting your data/ files or data/files copyrighted by a third party.

- ・ When files or data are downloaded from websites or data attached to mails are obtained to your FOMA terminal with UIM equipped, UIM operation restriction is automatically set to these data or files.
- The data types subject to UIM operation restriction are as follows.
- Videophone call message, Movie memo, Screen memo
- i-mode mail attachment files (except ToruCa), images inserted to Deco-mail or signature, Decome-Anime template, MessageR/F, Deco-mail template containing data subject to UIM operation restriction
- i-αppli (including i-<sup>α</sup>ppli stand-by display), ToruCa (Details) image
- Images (including GIF animations, Flash graphics and images downloaded from Data Center), i-motion, data compatible with contents transfer, melodies, Chara-den
- Kisekae Tool, Chaku-uta<sup>®</sup>/Chaku-uta full<sup>®</sup>, Music&Video Channel programs
- \* "Chaku-uta" is a registered trademark of Sony Music Entertainment (Japan) Inc.
- ・ Data or files with UIM operation restriction set cannot be transferred over infrared communication/iC transmission or copied/moved to microSD card.

・ With UIM replaced or no UIM installed, data or files with UIM operation restriction set cannot be displayed or played. For i-αppli with UIM operation restriction set, no operations except deletion are available.

### ✔**INFORMATION**

- ・ When data subject to UIM operation restriction is set as stand-by display, incoming/ outgoing image, ring alert, etc., replacing UIM with another one or using FOMA terminal without UIM installed causes the sound and image settings to be reset to the default state. In this case, sound or image actually generated or displayed may be different from those set. If UIM used when downloading the data is installed, UIM operation restriction of the data is canceled and the original settings are restored (when data is used for Set random image on stand-by display, settings may be canceled).
- ・ UIM operation restriction is not set to data obtained via infrared communication, iC transmission, microSD card or DOCOMO keitai datalink or still images/movies taken with the built-in camera.
- ・ The settings below are saved to UIM.
- My phone number
- SMS settings (except "SMS report request")
- DOCOMO Cert/User certificate of Manage certificate
- Select language, UIM, PLMN setting

L03.fm Page 41 Thursday, November 27, 2008 9:48 AM

# **◆ Settings when replacing UIM**

If replacing the currently installed UIM with another UIM, the settings below are changed.

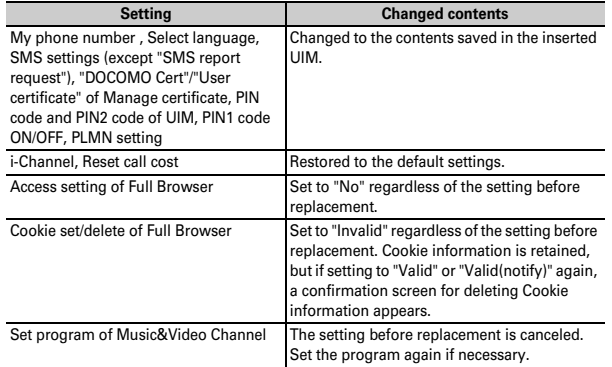

# **◆ UIM types**

When using UIM (blue) in FOMA terminal, note that it differs in the items listed below from UIM (green/white).

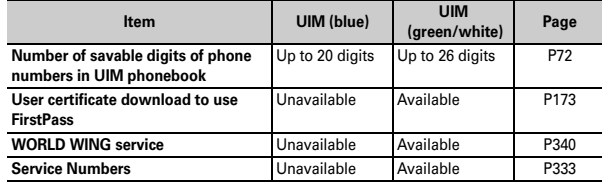

### **WORLD WING**

F

 $\mathbf{u}$ 

WORLD WING is DOCOMO's international roaming service that you can make/ receive calls with the same phone number overseas by UIM (green/white) and the terminals compatible with the service.

- \* If you subscribed to FOMA service on or after September 1, 2005, separate subscription is not required to use WORLD WING. Note that, if you declined to use WORLD WING at subscription to FOMA service or canceled it, you need subscription.
- \* If you subscribed to FOMA service on or before August 31, 2005, but not to WORLD WING, separate subscription is required to use WORLD WING.
- \* There are some charging plans unavailable.
- \* If UIM (green/white) is misplaced or stolen overseas, immediately contact DOCOMO and request for suspension of usage. Please see "General Inquiries" on the back of this manual for contact information. Be careful that you are charged also for calls and/or communications, if any, occurring after misplacement or stealage.

# **Attaching/Removing battery pack**

- ・ After turning power OFF, fold FOMA terminal and hold it in your hand.
- ・ Removing battery pack may cause reservation of Software update to be canceled. When the date and time are set with Auto time adjust set to "OFF" in Date & time, removing battery pack may delete date and time.

### ■ **Attaching**

 $\overline{0}$  After releasing the lock by sliding back cover lever in the direction of  $\overline{\mathbf{0}}$ , push back cover with your thumb while sliding back cover in the direction of  $\bullet$ approximately 2 mm to remove it.

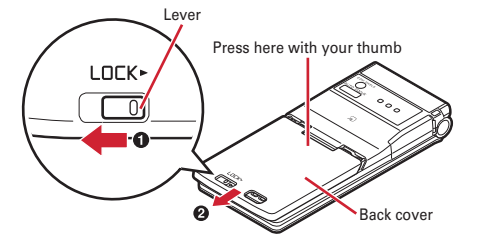

- \* When you cannot slide back cover smoothly, hold FOMA terminal and slide back cover with both of your thumbs.
- $\overline{2}$  Pinch the tab of the inner lid, and pick it up in the direction of the arrow to open.
	- \* The inner lid is structured to be closed tightly to maintain the waterproof performance. Note that, if you try to open it forcibly, your nail or finger may be injured.

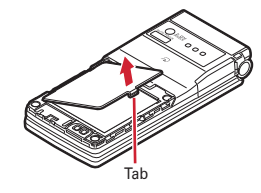

3) With the label side of the battery pack upward, place the convex part of the battery pack to the concave part of FOMA terminal and plug in the direction of  $\bullet$ , and fit it in by pressing in the direction of  $\bullet$  and close the inner lid.

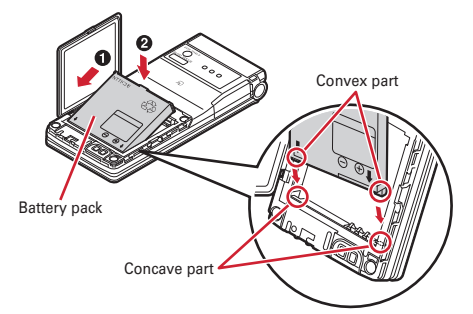

d Place the 8 tabs of back cover to the notches, press back cover in the direction of  $\bullet$  to avoid forming any clearance between FOMA terminal and back cover, slide it in the direction of  $\bullet$  to install, and slide the back cover lever in the direction of  $\Theta$  to lock.

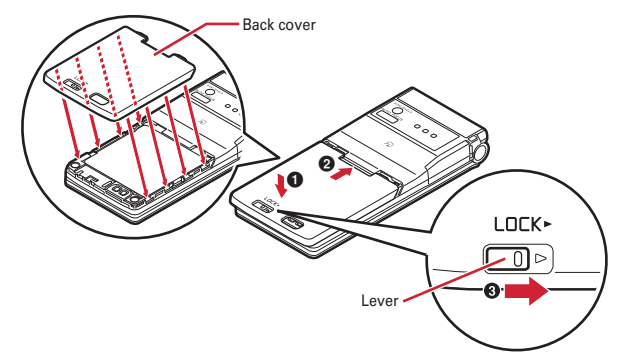

L03.fm Page 43 Thursday, November 27, 2008 9:48 AM

### ■ **Removing**

- $\textcircled{\small{1}}$  Perform the procedure  $\textcircled{\small{1}}$ -2 of Attaching.
- $\Omega$  Pinch the tab of battery pack and pick it up in the direction of the arrow to remove.

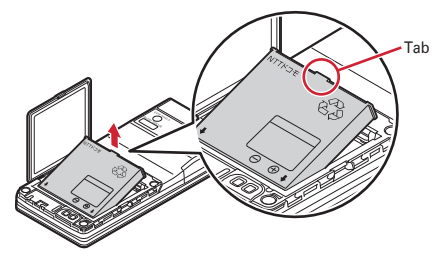

### ✔**INFORMATION**

- ・ Attaching battery pack forcibly into FOMA terminal may damage FOMA terminal jack.
- ・ FOMA terminal or back cover may be damaged if you install or remove battery pack by a method except the procedures above or if you press too hard.
- ・ To prevent water seepage, install back cover firmly and lock it with the lever.
- ・ The rubber packing of the inner lid has an important function to maintain waterproof performance. Do not remove or damage it. Also, prevent dust from adhering to it.

# ❖**For better battery pack performance**

・ **Do not charge the battery for an extended period (several days) with FOMA terminal turned ON.**

After charging has completed with FOMA terminal turned ON, the power is supplied to the terminal from the battery pack. If FOMA terminal is left in that state for a long time, the battery pack may run out causing the low battery alert to sound after using only a short period of time. In this case, remove FOMA terminal from the AC adapter, desktop holder or DC adapter and then reconnect it and charge the battery again.

・ **To promote environmental conservation, return your used battery pack to NTT DOCOMO sales outlets, our corporate agencies or the shops that collect used battery in your community.**

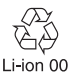

# **Charging**

**The battery pack does not have a full charge at time of purchase. Use AC/DC adapter for FOMA terminal to charge the battery before using FOMA terminal.**

・ To get the maximum performance from F-04A, use battery pack F09.

### ❖**Charging times (approximate)**

The times below are the times for charging an empty battery pack with F-04A's power switched OFF. Charging with the terminal ON or under low temperature requires longer time.

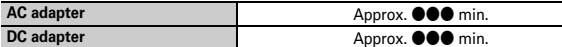

# ❖**Operation time on full charge (approximate)**

The times below vary by the charging method and operating environment.

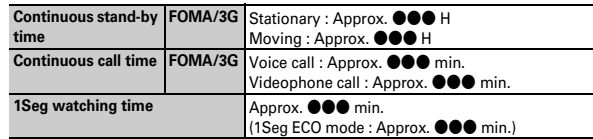

- ・ Continuous stand-by time indicates the approximate time that the phone can receive radio waves normally with F-04A folded. Call, communication or stand-by time may be reduced to about half, or 1Seg watching time may be reduced due to battery pack charging condition, function settings, operating environment such as ambient temperature, radio wave conditions in the area of use (the radio waves are weak or absent), etc.
- ・ Continuous call time indicates the approximate time that the phone can send or receive radio waves normally.
- ・ Call, communication or stand-by time is reduced by performing i-mode communication. Also, even when no voice call nor i-mode communication is made, call, communication or stand-by time is reduced when creating i-mode

L03.fm Page 44 Thursday, November 27, 2008 9:48 AM

mail, activating downloaded i-αppli, using i-αppli stand-by display, performing data communication or multiaccess, using camera, playing movie/i-motion, obtaining or playing Music&Video Channel program, playing tunes with Music player, watching or recording 1Seg, etc.

# ❖**Battery pack life**

- ・ The battery pack is a consumable part. Each time it is charged, time available with each charging reduces.
- ・ When a time available with each charging is reduced to about a half from that of a new battery, replacement of the battery is recommended because it is near the end of life. The battery pack may swell out as it comes to near the end of its lifetime depending on the usage conditions, but it is not a problem.
- The battery pack's life may be reduced by using  $i$ - $\alpha$ ppli or videophone or watching 1Seg while charging.

# ❖**Battery charge**

- For details, refer to the operation manuals for FOMA AC Adapter 01/02 (optional), FOMA AC Adapter 01 for Global use (optional) or FOMA DC Adapter 01/02 (optional).
- ・ FOMA AC Adapter 01 is applicable only to 100V AC. Though FOMA AC Adapter 02 and FOMA AC Adapter 01 for Global use is applicable to 100-240V AC.
- ・ AC Adaptor has a plug dedicated to 100V AC (for domestic use). When using the AC adapter in the range of AC 100V and 240V overseas, a conversion plug adapter applicable to the country you are staying is required. Do not charge the battery using a transformer for overseas travel.

### ✔**INFORMATION**

- ・ Some i-αppli remains operating even when FOMA terminal is folded, consuming power. In this case, the call, communication or stand-by time may be reduced.
- ・ During a call or communications, charging may not finish. Charging may not complete if you start battery charging while watching/recording 1Seg, playing movie/i-motion, obtaining Music&Video Channel program, activating Music&Video Channel player or MUSIC Player, running i-αppli. In this case, it is recommended to end the operation, and then charge the battery.
- ・ Charging may not be completed depending on the settings of Display light or in some charging methods, for example, charging while FOMA terminal is opened with Normal use in Display light time of Display light set to "Always on". To complete charging, it is recommended that charging be done with FOMA terminal folded.

・ If you use the videophone or make packet communication or 64K data communication while charging, internal temperature of FOMA terminal may increase and the charging may not finish normally. In this case, wait until the temperature drops and try again.

# ❖**Charging using AC adapter or Desktop holder**

Read the respective instruction manual when using the optional FOMA AC adapter, DC adapter or Desktop Holder.

- ・ It is recommended that Desktop Holder be used for charging to prevent water seepage through external connection jack.
- ・ The battery pack cannot be charged without FOMA terminal. When charging the battery pack, install it to FOMA terminal.

### ■ Using desktop holder and AC adapter in combination for charging

- $\odot$  Insert the AC adapter to the desktop holder, with the arrow on the AC adapter's connector upward.
- b Unfold the AC adapter's power plug and insert it into a 100V AC outlet.
- **3** With FOMA terminal folded, connect the charging terminal of FOMA terminal with the charging jack of Desktop Holder  $\bigcirc$ ), and set FOMA terminal in the direction of the arrow  $\left(\bigotimes\right)$  until it clicks.
- d After charging is completed, hold Desktop Holder and remove FOMA terminal.

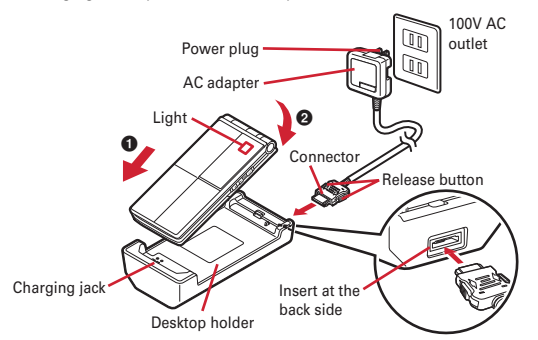

L03.fm Page 45 Thursday, November 27, 2008 9:48 AM

**Using desktop holder standing vertically**

When pulling out the stand at the rear side of desktop holder, you can use desktop holder standing vertically.

# Stand

\* When using the stand, do not give excessive force.

### ■ **Charging the battery using AC adapter only**

- $\circledR$  Open jack cap ( $\bullet$ ) of FOMA terminal, hold the connector horizontally with the arrow side upward and insert it to the jack.  $\left( \bullet \right)$
- 2 Unfold the power plug and insert it into a 100V AC outlet.
- $\circledR$  When charging is over, pull out the power plug from the outlet, and pull out from FOMA terminal horizontally while pressing the release buttons on both sides of the connector.

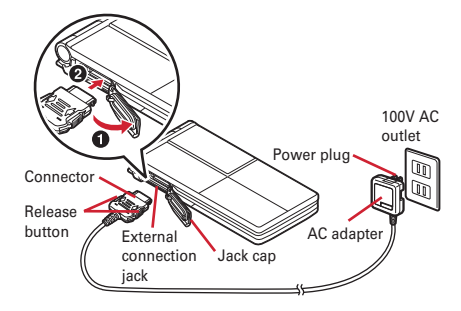

# ❖**Charging in a car**

By using FOMA DC Adapter 01/02 (optional), charging is available in a car.

- ・ For details, refer to the operation manual of DC adapter.
- ・ When FOMA terminal is not used or you are leaving the car, disconnect the cigarette lighter plug of the DC adapter from the cigarette lighter socket and disconnect the DC adapter connector from FOMA terminal.
- ・ The fuse (2A) of the DC adapter is a consumable part. Contact your nearest automotive supply store for a replacement.

### ✔**INFORMATION**

 ・ Insertion or removal of the AC and DC adapter connectors should be done slowly and carefully so that they are not given excessive force. When disconnecting the connector, pull it straight while pressing the release button. Applying an excessive force to disconnect the connector may give damage to it.

### ❖**Operations and precautions for charging**

When charging starts, a charge start alert sounds, light turns on and the battery icon on the display blinks. Charging image is displayed on the sub-display. When charging is over, a charge completion alert sounds, the light turns off and the battery icon stops blinking. The sub stand-by screen reappears after charging is completed.

- ・ When starting the battery charging, the light turns on in red. In some environments, the light may not light immediately when charging starts; this is normal and not a malfunction. However, if the light does not turn on after a while, disconnect FOMA terminal from the AC adapter, desktop holder or DC adapter then connect it again to start charging. Contact the sales outlet such as DOCOMO Shop if the light does not turn on for a while after charging starts.
- ・ If you receive mail or shoot with the camera while charging, the light turns on temporarily in a different color, but it turns on in red after a while. When arrival information is received with Indicator light set to "ON", the light blinks in a different color at intervals of approximately 6 seconds. When the light blinks while charging except for these reasons→P385 "Troubleshooting"
- ・ When installing the fully charged battery pack to FOMA terminal and connecting it to the AC adapter, desktop holder or DC adapter, the light may turn on for a moment and turn off. This is normal and not a malfunction.
- ・ During a call or communication, in Silent mode or Public mode or when Charge alert is "OFF", the charge alert does not sound at start or completion of charge.

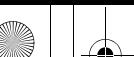

L03.fm Page 46 Thursday, November 27, 2008 9:48 AM

・ If the battery icon is set with Kisekae Tool in other than "Preinstalled" folder, the battery icon set by default blinks.

### **Remaining battery level**

# **Checking battery level**

**A battery icon appearing on the top of the display shows an approximate remaining battery level.**

- (Battery level 3) : Ample charge.
- $\mathcal{L}$  (Battery level 2) : Low charge.
- $\&$  (Battery level 1) : Very low. Charge the battery.
- ・ The battery icon set by default varies by the color of FOMA terminal.
- ・ When FOMA terminal is folded, the remaining battery level can be checked on the sub-display.

# ❖**When battery is almost exhausted**

A message indicating low battery appears. Pressing any one of  $\bullet$ ,  $\boxed{\blacksquare}$  keys deletes the message temporarily. After a period of time, a battery alarm sounds from the speaker and all icons on the top of the display start blinking. The power is turned off after approximately 1 minute. While these operations stop when charging starts, press  $\equiv$  to immediately stop the battery alarm.

- ・ During a call, the message remains displayed and the battery alarm keeps sounding from the earpiece. After approximately 20 seconds, the call ends, the battery alarm sounds from the speaker and all icons on the top of the display blink.
- ・ When FOMA terminal is folded, the message indicating low battery appears on the sub-display.

# **◆ Checking battery level by sound and display <Battery level>**

# **ME [Settings & NW services] 7 5 5**

The battery level is displayed and the keypad sound ( $\rightarrow$ P83) is emitted according to the level. After a while, the screen returns to the menu list. Battery level 3 : Three pips sound. Battery level 2 : Two pips sound. Battery level 1 : One pip sounds.

# **Power ON/OFF**

**1**

# **Turning power ON/OFF**

# ❖**Turning power ON**

# <sup>f</sup> **(2 sec. or more)**

The wake-up screen appears and the stand-by display appears.  $\Box$  appears at the bottom of the display while reading UIM.

・ An antenna icon appearing at the top of the display shows the approximate received signal level.

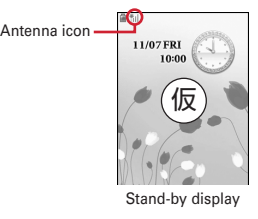

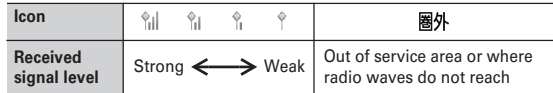

- ・ The battery icon set by default varies by the color of FOMA terminal.
- ・ With FOMA terminal folded, the reception level can be confirmed on the subdisplay.

# ❖**Turning power OFF**

**1**

 $\overline{P}$  (2 sec. or more)

 $46$  Before Using the Handset

**1**

L03.fm Page 47 Thursday, November 27, 2008 9:48 AM

# ◆ **Operations to perform after turning the power ON at the first time**

When turning the power ON for the first time, operate in the order of "AdvancedMode setting"→"Initial setting". The settings made can be changed later.

・ When initialization is finished, a confirmation screen of software update function appears. Press  $\bigcirc$  to display the stand-by screen.

# ❖**AdvancedMode setting**

### **"Yes" or "No" on the confirmation screen**

・ When selecting "Yes", "拡大メニュー (AdvancedMode)" of Kisekae Tool is set. If you cancel the confirmation screen by pressing  $\boxed{\text{CLR}}$  or  $\boxed{\equiv}$ . the confirmation screen reappears when the power is turned ON the next time.

# ❖**Default setting**

**1**

- Password must be set. When  $\boxed{6}$ , CLR or  $\boxed{=}$  is pressed before setting a password, a confirmation screen to exit appears. If you exit by selecting "Yes", the initial setting screen reappears when the power is turned ON next time.
- The initial setting screen is also displayed by pressing  $\boxed{\overline{NS}}$  [Settings & NW services  $\boxed{7}$   $\boxed{5}$   $\boxed{9}$  on the stand-by display.

### **1Set required items on Initial setting screen**

**Date & time :** Set the date and time.→P48

Password : Change the terminal security code after performing authentication.  $\rightarrow$ P101

**Keypad sound :** Set a confirmation sound emitted when a key is pressed.→P83 **Text size :** Set size of characters for phonebook, mail, etc.→P97

# ❖**Checking Welcome mail**

"オススメ (Recommended) ◇<sub>◇</sub>BEST<mark>6</mark>I◇<sub>◇</sub>", "緊急速報「エリアメール」のご案内 (Early warning "Area Mail" information)", "Welcome デコメアニメ (Decome-Anime)  $\hat{m}$  mail are saved by default. ● appears on the stand-by display, and when FOMA terminal is folded, the light (blinking) and mail light indicate that unread mail exists.

### **1** $\bigcirc$

The next procedures→P135 Step 2 and the following steps in "Displaying mail in Inbox/Outbox"

### ✔**INFORMATION**

- ・ When UIM is replaced, authentication is required after turning ON FOMA terminal. When authentication succeeds, the stand-by display appears. If an incorrect terminal security code is entered 5 times consecutively, the power is turned OFF (it can be turned ON again).
- ・ If no operation is performed with something displayed on the screen, the display light is turned off automatically according to the settings in Power saving mode. It also applies while making a call. The display light turns on again if there is any operation or incoming call.

### **Select language**

# **Changing screen display to English**

**You can select language from Japanese or English (Select language).**

**ME** [Settings & NW services] 2 7 3  $\blacktriangleright$  1 or 2

# ✔**INFORMATION**

- ・ This setting is also saved to UIM.
- ・ Even if setting to "English", the displayed menu is not switched to English in some Kisekae Tool. Note that, when Kisekae Tool in "Preinstalled" folder is set, a menu dedicated to "English" is displayed.
- ・ Even if changing this setting, the title of Shortcut icon is not changed from the language set when the shortcut icon was pasted.

### **Date & time**

**1**

**1**

# **Setting date and time**

**You can set so that the time or time difference is automatically corrected or directly enter the date and time. With automatic correction set, the time is corrected when receiving the time information from DOCOMO's network in Japan or the time difference correction information from the telecommunications carrier used overseas.**

**<u>M5</u></u> [Settings & NW services] <b>7 1 1 1** Set required items **F 1** 

**Auto time adjust :** Set whether time is corrected automatically.

- ・ When "ON", Offset can be set.
- ・ When "OFF", set the date and time. Time zone and Summer time may also be set.
- **Offset** : When "+", the displayed time is always set forward the specified period of time from the corrected time. When "-", the displayed time is always set back the specified period of time from the corrected time.
- **Date :** The date can be entered up between January 1, 2000 and December 31, 2050.

**Time :** Enter the time in the 24-hour format.

- **Time zone :** When moving to a place with time difference, set the time zone without changing the date and time settings.
- ・ Time difference from the previously set time zone is calculated and displayed.
- ・ Set "GMT+09:00" in Japan.

### **48** Before Using the Handset

**Summer time :** When "ON", the displayed time is set forward one hour from the specified time.

# ✔**INFORMATION**

### **<When setting Auto time adjust to "ON">**

- ・ Time or time difference is corrected when FOMA terminal is turned ON. If not corrected for a while after turning FOMA terminal ON, once turn FOMA terminal OFF and then turn it ON again. Note that, when no UIM is installed or in some radio wave conditions, time is not corrected even if FOMA terminal is once turned OFF and turned ON again.
- ・ When time difference is corrected, a message indicating it appears.
- ・ After time or time difference is corrected overseas, the time displayed for call histories and sent mails is local time.
- ・ Time difference is not corrected in some networks overseas.
- ・ The corrected time or time difference may have an error of several seconds.

**<When the correction has never been performed and date and time are displayed with "- -" or "?">**

- ・ Flash graphics etc. that use clock or date/time are not displayed correctly. Also, functions requiring date/time information such as Auto start, Reserve, downloading or playing data with Replay Restriction, operating a user certificate cannot be activated.
- Date and time of each data are not recorded and displayed as "----/--/-" or "----------------". A segmental number furthermore (number to segmentalize) may be appended.

**<When setting date/time with Auto time adjust set to "OFF">**

・ When the date/time are deleted because of removing of the battery pack or leaving the battery for a long time after the battery exhausted, set the date/time again after charging the battery.

# **Caller ID notification**

# **Notifying the other party of your phone number**

**You can display your phone number (Caller ID) on the other party's terminal when making a voice call or videophone call.**

- ・ For details, refer to "Mobile Phone User's Guide [Network Services]".
- ・ Caller ID is your important information. Carefully consider whether you want to include caller ID information when making a call.
- The caller ID is displayed only when the phone of the other party is a digital mobile phone etc. enabled to display the caller ID.
- ・ Setting operations for this function is disabled from a location out of service area.
- **1** $\boxed{\frac{1}{100}}$  [Settings & NW services]  $\boxed{8}$   $\boxed{4}$   $\boxed{1}$   $\boxed{1}$   $\boxed{1}$  or  $\boxed{2}$ 
	- Press  $\boxed{\overline{MS}}$  Settings & NW services  $\boxed{8}$   $\boxed{4}$   $\boxed{1}$   $\boxed{2}$  and select "Yes" to check the current settings.

L03.fm Page 49 Thursday, November 27, 2008 9:48 AM

# ❖**Priority of Caller ID notification**

There are multiple methods to notify your phone number to the other party. If you set or perform these methods simultaneously, the caller ID operations are performed with the priorities below. The displayed setting and actual Notify/Not notify may differ.

- $\textcircled{1}$  When setting a caller ID notification method in Call option for dialing→P57
- $@$  When "186" or "184" is prefixed to phone number to dial→P57
- **3** Caller ID settings in the phonebook→P76
- d Activate/Deactivate of Caller ID notification

# ✔**INFORMATION**

・ If an announcement of requesting caller ID is heard when making a call, make a call again after setting your caller ID to be notified.

### **User information**

# **Checking your own phone number**

**You can check your phone number (My phone number), Name, Mail address, etc.**

**1ME [User information]** 

**Checking during a call etc. : MULTI O** 

### ✔**INFORMATION**

- ・ For details of how to check i-mode mail address, see "Mobile Phone User's Guide [imode] FOMA version".
- When 2in1 is in Dual mode, you can press  $\boxed{\simeq}$  to switch User information between Number A and B.
- ・ With 2in1 ON, if replacing UIM (2in1 subscriber→2in1 subscriber), set 2in1 to OFF then set it to ON again to obtain the correct Number B, or obtain Number B from User information.→P308

Also, if replacing UIM (2in1 subscriber→2in1 non-subscriber), set 2in1 to OFF to update to the correct user information.→P335

Гr

# **Specific absorption rate (SAR) of mobile phone**

### **◆SAR certification information**

This model phone FOMA F-04A meets the MIC's<sup> $*1$ </sup> technical regulation governing exposure to radio waves.

The technical regulation established permitted levels of radio frequency energy, based on standards that were developed by independent scientific organizations through periodic and thorough evaluation of scientific studies. The regulation employs a unit of measurement known as the Specific Absorption Rate, or SAR. The SAR limit is 2 watts/kilogram  $(W/kq)^*$ <sup>2</sup> averaged over 10 grams of tissue. The limit includes a substantial safety margin designed to assure the safety of all persons, regardless of age and health. The value of the limit is equal to the international guidelines recommended by ICNIRP.\*3

All phone models should be confirmed to comply with the regulation, before they are available for sale to the public. The highest SAR value for this FOMA F-04A is 1.010 W/kg. It was taken by the Telecom Engineering Center (TELEC). The test for SAR was conducted according to the MIC testing procedure using standard operating positions with the phone transmitting at its highest permitted power level in all tested frequency bands. While there may be differences between the SAR levels of various phones and at various positions, they all meet the MIC's technical regulation. Although the SAR is determined at the highest certified power level, the actual SAR of the phone during operation can be well below the maximum value. For further information about SAR, please see the websites below.

World Health Organization (WHO) : http://www.who.int/peh-emf/ ICNIRP : http://www.icnirp.de/ MIC : http://www.tele.soumu.go.jp/e/ele/body/ index.htm TELEC : http://www.telec.or.jp/ENG/Index\_e.htm NTT DOCOMO : http://www.nttdocomo.co.jp/english/product/ FUJITSU LIMITED : http://www.fmworld.net/product/phone/sar/

- \*1 Ministry of Internal Affairs and Communications.
- \*2 The technical regulation is provided in Article 14-2 of the Ministry Ordinance Regulating Radio Equipment.
- \*3 International Commission on Non-Ionizing Radiation Protection.

# **◆ Declaration of Conformity**

Γī

л

ī

The product "F-04A" is declared to conform with the essential requirements of European Union Directive 1999/5/EC Radio and Telecommunications Terminal Equipment Directive 3.1(a), 3.1(b) and 3.2. The Declaration of Conformity can be found at http://www.fmworld.net/product/phone/doc/.

This mobile phone complies with the EU requirements for exposure to radio waves. Your mobile phone is a radio transceiver, designed and manufactured not to exceed the SAR<sup>\*</sup> limits<sup>\*\*</sup> for exposure to radio-frequency (RF) energy, which SAR<sup>\*</sup> value, when tested for compliance against the standard was 0.747 W/Kg. While there may be differences between the SAR<sup>\*</sup> levels of various phones and at various positions, they all meet<sup>\*\*\*</sup> the EU requirements for RF exposure.

- \* The exposure standard for mobile phones employs a unit of measurement known as the Specific Absorption Rate, or SAR.
- \*\* The SAR limit for mobile phones used by the public is 2.0 watts/kilogram (W/ Kg) averaged over ten grams of tissue, recommended by The Council of the European Union. The limit incorporates a substantial margin of safety to give additional protection for the public and to account for any variations in measurements.
- \*\*\* Tests for SAR have been conducted using standard operation positions with the phone transmitting at its highest certified power level in all tested frequency bands. Although the SAR is determined at the highest certified power level, the actual SAR level of the phone while operating can be well below the maximum value. This is because the phone is designed to operate at multiple power levels so as to use only the power required to reach the network. In general, the closer you are to a base station antenna, the lower the power output.

L024.fm Page 406 Tuesday, November 25, 2008 8:04 PM

# **◆ Federal Communications Commission (FCC) Notice**

- ・ This device complies with part 15 of the FCC rules.
- Operation is subject to the following two conditions :
- $\overline{0}$  this device may not cause harmful interference, and
- $\overline{\textbf{2}}$  this device must accept any interference received, including interference that may cause undesired operation.
- ・ Changes or modifications made in or to the radio phone, not expressly approved by the manufacturer, will void the user's authority to operate the equipment.

# **◆ Industry Canada (IC) Notice**

- ・ Operation is subject to the following two conditions :
- $\overline{0}$  this device may not cause interference, and
- 2 this device must accept any interference, including interference that may cause undesired operation of the device.

# **◆ FCC and IC RF Exposure Information**

This model phone meets the U.S. Government's and Canadian Government's requirements for exposure to radio waves.

This model phone contains a radio transmitter and receiver. This model phone is designed and manufactured not to exceed the emission limits for exposure to radio frequency (RF) energy as set by the FCC of the U.S. Government and IC of the Canadian Government. These limits are part of comprehensive guidelines and establish permitted levels of RF energy for the general population. The guidelines are based on standards that were developed by independent scientific organizations through periodic and thorough evaluation of scientific studies. The exposure standard for wireless mobile phones employs a unit of measurement known as the Specific Absorption Rate (SAR). The SAR limit set by the FCC and IC is 1.6 W/kg. Tests for SAR are conducted using standard operating positions as accepted by the FCC and IC with the phone transmitting at its highest certified power level in all tested frequency bands. Although the SAR is determined at the highest certified power level, the actual SAR level of the phone while operating can be well below the maximum value. This is because the phone is designed to operate at multiple power levels so as to use only the power required to reach the network. In general, the closer you are to a wireless base station antenna, the lower the power output level of the phone.

Before a phone model is available for sale to the public, it must be tested and certified to prove to the FCC and IC that it does not exceed the limit established by the U.S. and Canadian government-adopted requirement for safe exposure. The tests are performed on position and locations (for example, at the ear and worn on the body) as required by FCC and IC for each model. The highest SAR value for this model phone as reported to the FCC and IC, when tested for use at the ear, is 0.595 W/kg, and when worn on the body, is 0.588 W/kg. (Body-worn measurements differ among phone models, depending upon available accessories and FCC and IC requirements).

While there may be differences between the SAR levels of various phones and at various positions, they all meet the U.S. and Canadian government requirements. The FCC and IC has granted an Equipment Authorization for this model phone with all reported SAR levels evaluated as in compliance with the FCC and IC RF exposure guidelines. SAR information on this model phone is on file with the FCC and can be found under the Equipment Authorization Search section at http://www.fcc.gov/oet/ (please search on FCC ID VQK-F-04A).

For body worn operation, this phone has been tested and meets the FCC and IC RF exposure guidelines when used with an accessory designated for this product or when used with an accessory that contains no metal and which positions the handset at a minimum distance of 1.5 cm from the body.

\* In the United States and Canada, the SAR limit for wireless mobile phones used by the general public is 1.6 Watts/kg (W/kg), averaged over one gram of tissue. SAR values may vary depending upon national reporting requirements and the network band.

 $\overline{L024}$ .fm Page 407 Tuesday, November 25, 2008 8:04 PM

# **◆ Important Safety Information**

### **AIRCRAFT**

Switch off your wireless device when boarding an aircraft or whenever you are instructed to do so by airline staff. If your device offers flight mode or similar feature consult airline staff as to whether it can be used on board.

### **DRIVING**

Full attention should be given to driving at all times and local laws and regulations restricting the use of wireless devices while driving must be observed.

### **HOSPITALS**

Mobile phones should be switched off wherever you are requested to do so in hospitals, clinics or health care facilities. These requests are designed to prevent possible interference with sensitive medical equipment.

### **PETROL STATIONS**

Obey all posted signs with respect to the use of wireless devices or other radio equipment in locations with flammable material and chemicals. Switch off your wireless device whenever you are instructed to do so by authorized staff.

### **INTERFERENCE**

Care must be taken when using the phone in close proximity to personal medical devices, such as pacemakers and hearing aids.

### **Pacemakers**

Pacemaker manufacturers recommend that a minimum separation of 15 cm be maintained between a mobile phone and a pace maker to avoid potential interference with the pacemaker. To achieve this use the phone on the opposite ear to your pacemaker and does not carry it in a breast pocket.

### **Hearing Aids**

Some digital wireless phones may interfere with some hearing aids. In the event of such interference, you may want to consult your hearing aid manufacturer to discuss alternatives.

### **For other Medical Devices :**

Please consult your physician and the device manufacturer to determine if operation of your phone may interfere with the operation of your medical device.

# **Export Administration Regulations**

**This product and its accessories may be under coverage of the Export Administration Regulations of Japan ("Foreign Exchange and Foreign Trade Control Laws" and the related laws and regulations). And, they are also under coverage of Export Administration Regulations of the U.S. When exporting and reexporting this product and its accessories, take necessary procedures on your responsibility and expense. For details, contact Ministry of Economy, Trade and Industry of Japan or US Department of Commerce.**

# **Intellectual Property Right**

# **◆ Copyrights and portrait rights**

Except for the case protected by copyright laws such as personal use, use of FOMA terminal to reproduce, alter, or publicly transmit recorded pictures or sounds, or copyrighted text, images, music or software downloaded from websites without the copyright holder's authorization is prohibited.

Note that taking photos or recordings at some demonstrations, performances or exhibitions may be prohibited even when only for personal use.

Avoid taking pictures of others with FOMA terminal without their consent or disclosing recorded pictures of others without their consent to general public through Internet websites etc., because they may infringe on portrait rights.

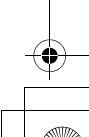

L024.fm Page 408 Tuesday, November 25, 2008 8:04 PM

# **◆ Trademarks**

Company and product names mentioned in this manual are trademarks or registered trademarks of their respective holders.

- ・ "FOMA", "mova", "i-motion", "i-mode", "i-αppli", "i-motion mail", "i-shot", "DoPa", "mopera", "mopera U", "WORLD CALL", "WORLD WING", "Chaku-motion (Movie ringtone)", "Deco-mail", "V-live", "visualnet", "i-area", "Chara-den", "i-αppliDX", "i-Channel", "Dual Network", "FirstPass", "sigmarion", "Security Scan", "musea", "Public mode", "ToruCa", "iD", "2in1", "DCMX", "OFFICEED", "IMCS", "Chokkan Game" and logos of "FOMA", "i-mode", "i-αppli", "Music&Video Channel", "DCMX", "iD" and "HIGH-SPEED" are trademarks or registered trademarks of NTT DOCOMO.
- Microsoft<sup>®</sup>, Windows®, Windows Vista<sup>®</sup> and Windows Media<sup>®</sup> are trademarks or registered trademarks of "Microsoft Corporation" in the US and other countries.
- ・ "Multitask" is a registered trademark of NEC Corporation.
- ・ "Catch Phone (Call Waiting Service)" is a registered trademark of Nippon Telegraph and Telephone Corporation.
- ・ Free Dial logo mark is a registered trademark of NTT Communications Corporation.
- ・ Java and all Java-related trademarks and logos are trademarks or registered trademarks of Sun Microsystems, Inc. in the US and other countries.
- ・ This product contains NetFront Browser, NetFront Sync Client of ACCESS CO., LTD.

# **NetFront**

O 1Blend<sup>®</sup>

**ADOBE**<br>FLASH

ACCESS and NetFront are trademarks or registered trademarks of ACCESS CO., LTD. in Japan, US and other countries.

Copyright© 2008 ACCESS CO., LTD. All rights reserved.

・ Powered by JBlend™ Copyright 2002-2008 Aplix Corporation. All rights reserved.

JBlend and JBlend-related trademarks are trademarks or registered trademarks of Aplix Corporation in Japan and other countries.

・ This product is provided with Adobe® Flash® Lite™ technology of Adobe Systems Incorporated.

Adobe Flash Lite Copyright© 2003-2008 Adobe Systems Incorporated. All rights reserved.

Adobe, Flash and Flash Lite are registered trademarks or

trademarks of Adobe Systems Incorporated in the United States and other countries.

- ・ Adobe and Adobe Reader are registered trademarks or trademarks of Adobe Systems Incorporated in the United States and other countries.
- 408 Appendix/Troubleshooting
- ・ FlashFX® Pro™ is a registered trademark of DATALIGHT, Inc. FlashFX® Copyright 1998-2008 DATALIGHT, Inc. U.S.Patent Office 5,860,082/6,260,156
- ・ QR code is a registered trademark of Denso Wave Inc.
- ・ microSDHC Logo is a trademark.
- ・ FeliCa is a registered trademark of Sony Corporation.
- $\Omega$  is a registered trademark of FeliCa Networks, Inc.
- McAfee<sup>®</sup> is registered trademarks or trademarks of McAfee, Inc. and/or its affiliates in the US and/or other countries.
- ・ G-GUIDE, G-GUIDE MOBILE and their logos are registered trademarks in Japan of U.S. Gemstar-TV Guide International, Inc. and/or its affiliates.
- ・ QuickTime is a registered trademark of Apple Inc. in the US and other countries.
- ・ ATOK + APOT of Justsystem Corporation is installed in this product as Japanese character conversion function.

"ATOK" "APOT (Advanced Prediction Optimization Technology)" are registered trademarks of Justsystem Corporation.

- ・ This product contains software licensed by Symbian Software Ltd © 1998-2008. **Symbian** and Symbian OS are trademarks of Symbian Ltd.
- ・ "Round Gothic", "Ryumin" and "Round Fork" are provided by Morisawa&Company Ltd., and these names are their trademarks or registered trademarks, and the copyrights of these font data belong to them.
- ・ "Privacy mode" is a registered trademark of FUJITSU LIMITED.
- ・ Napster is a registered trademark of Napster, LLC. and/or its affiliates in the US and/or other countries.
- ・ Google is registered trademark of Google Inc.
- ・ "日英版しゃべって翻訳 for F (J-E Speech Translation for F)" and "日中版しゃべって 翻訳 for F (J-C Speech Translation for F)" are trademarks of ATR-Trek.
- i アバター (iavatar) is a registered trademark of D2 Communications lnc,.
- ・ アバターメーカー (Avatar maker) is a trademark of Acrodea, Inc.
- ・ Other company and product names mentioned in this manual are trademarks or registered trademarks of their respective holders.
- ・ The abbreviations of operating systems (Japanese versions) below are used in this manual.
- Windows Vista stands for Windows Vista<sup>®</sup> (Home Basic, Home Premium, Business, Enterprise and Ultimate).
- Windows XP indicates the Microsoft<sup>®</sup> Windows<sup>®</sup> XP Professional operating system or Microsoft® Windows® XP Home Edition operating system.
- Windows 2000 indicates the Microsoft<sup>®</sup> Windows<sup>®</sup> 2000 Professional operating system.

onal<br>History

L024.fm Page 409 Tuesday, November 25, 2008 8:04 PM

# **◆ Others**

- ・ FeliCa is a contactless IC card technology developed by Sony Corporation.
- ・ This product contains a module developed by the Independent JPEG Group.
- ・ This product is equipped with the technologies of GestureTek, Inc. Copyright© 2006–2008, GestureTek, Inc. All Rights Reserved.
- ・ "学研モバイル国語辞典 (Gakken Mobile JpnDic)", "学研モバイル和英辞典 (Gakken Mobile JE Dic)", "学研モバイル英和辞典 (Gakken Mobile EJ Dic)", "今日は何の日(Today's trivia)" and "今日の歴史 (Today in history)" are copyrighted by GAKKEN CO., LTD.
- ・ This product is licensed based on MPEG-4 Visual Patent Portfolio License. The use of MPEG-4 Video Codec function is allowed for personal and nonprofit use only in the cases below.
- Recording movies and i-motion that conform to MPEG-4 Visual Standard (hereinafter referred to as MPEG-4 Video)
- Playing MPEG-4 Videos recorded personally by consumers not engaged in profit activities
- Playing MPEG-4 Video supplied from the provider licensed from MPEG-LA For further utilizing such as promotion, in-house use or profit-making business, please contact MPEG LA, LLC in U.S.
- ・ Licensed by QUALCOMM Incorporated under one or more of the following United States Patents and/or their counterparts in other nations; 4,901,307 5,504,773 5,109,390 5,535,239 5,267,262 5,600,754 5,416,797 5,490,165 5,101,501 5,511,073 5,267,261 5,568,483 5,414,796 5,659,569 5,056,109 5,506,865 5,228,054 5,544,196 5,337,338 5,657,420 5,710,784
- 5,778,338
- Content owners use Windows Media digital rights management technology (WMDRM) to protect their intellectual property, including copyrights. This device uses WMDRM software to access WMDRM-protected content. If the WMDRM software fails to protect the content, content owners may ask Microsoft to revoke the software's ability to use WMDRM to play or copy protected content. Revocation does not affect unprotected content. When downloading licenses for protected content, you agree that Microsoft may include a "Revocation List" with the licenses. Content owners may require you to upgrade WMDRM to access their content. If you decline an upgrade, you cannot access a content that requires the upgrade.